# Configurer le type de port en mode géré Intersight Ī

# Table des matières

**Introduction** Conditions préalables **Exigences** Composants utilisés Informations générales **Configurer** 

## Introduction

Ce document décrit comment configurer les types de port des interconnexions de fabric (FI) sur le mode géré Intersight (IMM).

# Conditions préalables

### **Exigences**

Cisco recommande de connaître les sujets suivants :

- Connaissances du mode IMM (General Intersight Managed Mode)
- Notions de base sur Cisco Intersight
- Types de ports et configuration.

### Composants utilisés

Les informations contenues dans ce document sont basées sur les versions de matériel et de logiciel suivantes :

- Interconnexion de fabric Cisco UCS 6454
- Logiciel Cisco Intersight en tant que service (SaaS)

The information in this document was created from the devices in a specific lab environment. All of the devices used in this document started with a cleared (default) configuration. Si votre réseau est en ligne, assurez-vous de bien comprendre l'incidence possible des commandes.

## Informations générales

Intersight Managed Mode (IMM) : pour configurer la configuration de port ou le « rôle de port », par exemple Server ou Network Uplink, vous devez créer des stratégies et les affecter à un profil de domaine.

## **Configurer**

Étape 1. Créez une stratégie de port.

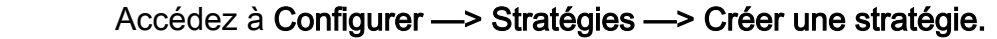

| $\equiv$ | citedly Intersight                              | CONFIGURE > Policies                                                            |                                |                                                                     | R.<br>□ ■ 343 ▲ 341 | O<br><b>F</b> 34<br>$\alpha$<br>$^{\circ}$                                            |                      |  |  |  |
|----------|-------------------------------------------------|---------------------------------------------------------------------------------|--------------------------------|---------------------------------------------------------------------|---------------------|---------------------------------------------------------------------------------------|----------------------|--|--|--|
|          | <b>OL</b> MONITOR                               |                                                                                 |                                |                                                                     |                     |                                                                                       | <b>Create Policy</b> |  |  |  |
|          | O OPERATE<br>$\sim$                             |                                                                                 |                                |                                                                     |                     |                                                                                       |                      |  |  |  |
|          | Servers<br>Chassis                              | $*$ All Policies $@+$<br>$O$ $O$ $\Box$<br>4 Add Filter                         |                                | 16 v per page 区 3 1 of 10 2 2 2<br>146 items found<br><b>Export</b> |                     |                                                                                       |                      |  |  |  |
|          | <b>Fabric Interconnects</b>                     | Usage<br><b>Platform Type</b><br><b>UCS Chassis 11</b><br>UCS Server 128<br>146 | $\bullet$ Used 86              |                                                                     |                     |                                                                                       | $\Box$               |  |  |  |
|          | Networking                                      | UCS Domain 34 HyperFlex Cluster 1                                               | $\bullet$ Not Used 60          |                                                                     |                     |                                                                                       |                      |  |  |  |
|          | <b>HyperFlex Clusters</b><br>Integrated Systems | Name                                                                            | <b>Platform Type</b>           | Type                                                                | Usage               | <b>Last Update</b>                                                                    | ∤≻                   |  |  |  |
|          | $X$ CONFIGURE<br>$\sim$                         | local user-IMM                                                                  | <b>UCS Server</b>              | <b>Local User</b>                                                   |                     | $2\begin{array}{ c c } \hline \mathbf{6} & \mathbf{13} \text{ hours ago} \end{array}$ | $\cdots$             |  |  |  |
|          | Orchestration                                   | testvnic-rgalvanz                                                               | <b>UCS Server</b>              | <b>LAN Connectivity</b>                                             | 16                  | Aug 26, 2022 11:00 AM                                                                 | $\cdots$             |  |  |  |
|          | Profiles                                        | testEthNtwkCtl-rgalvanz                                                         | <b>UCS Server, UCS Domain</b>  | <b>Ethernet Network Control</b>                                     | $\circ$ $\circ$     | Aug 26, 2022 10:51 AM                                                                 |                      |  |  |  |
|          | Templates                                       | testEthAdpt-rgalvanz                                                            | <b>UCS Server</b>              | <b>Ethernet Adapter</b>                                             | $\circ$ $\circ$     | Aug 26, 2022 10:48 AM                                                                 | $\cdots$             |  |  |  |
|          | <b>Policies</b>                                 | localstorage-rgalvanz                                                           | <b>UCS Server</b>              | Storage                                                             | 16                  | Aug 26, 2022 10:37 AM                                                                 |                      |  |  |  |
|          | Pools                                           | testvKVM-rgalvanz                                                               | <b>UCS Server</b>              | Virtual KVM                                                         | 16                  | Aug 26, 2022 10:35 AM                                                                 | 1.11                 |  |  |  |
|          | 图 ADMIN<br>$\mathbf{v}$ .                       | $\Box$ MC-IMM                                                                   | <b>UCS Server, UCS Chassis</b> | <b>IMC Access</b>                                                   | $4\degree$          | Aug 26, 2022 10:24 AM                                                                 |                      |  |  |  |
|          |                                                 |                                                                                 |                                |                                                                     | <b>STATE</b>        |                                                                                       |                      |  |  |  |

Créer une vue de stratégie

### Sélectionnez UCS Domain et Port.

#### Cliquez sur Démarrer.

| $\equiv$ | cisco Intersight                                                                                                    | CONFIGURE > Policies > Create |                                                                                                    |                                                                                                    | $Q = 343$ $\triangle$ 341                                                                                | $\sqrt{2}$ | $\begin{array}{ccc}\n\mathfrak{P}^{34} & \mathfrak{Q} & \mathfrak{Q}\n\end{array}$ |  | $\circ$ |       | $\mathbf{A}$ |
|----------|----------------------------------------------------------------------------------------------------|-------------------------------|----------------------------------------------------------------------------------------------------|----------------------------------------------------------------------------------------------------|----------------------------------------------------------------------------------------------------|------------|------------------------------------------------------------------------------------|--|---------|-------|--------------|
|          | <b>OL</b> MONITOR<br><b>Q</b> OPERATE<br>$\hat{\phantom{a}}$                                                                                                    |                               |                                                                                                    | <b>Select Policy Type</b>                                                                                                    |                                                                                                    |            |                                                                                    |  |         |       |              |
|          | Servers<br>Chassis<br>Fabric Interconnects<br>Networking<br><b>HyperFlex Clusters</b><br>Integrated Systems<br>X CONFIGURE<br>$\tilde{\phantom{a}}$<br>Orchestration<br>Profiles<br>Templates<br>Policies<br>Pools<br><b>ED</b> ADMIN |                               | <b>Filters</b><br>PLATFORM TYPE<br>$\bigcirc$ All<br>◯ UCS Server<br>c UCS Domain<br>$\bigcirc$ UCS Chassis<br>HyperFlex Cluster<br>◯ Kubernetes Cluster | Q Search<br><b>C</b> Ethernet Network Control<br>Ethernet Network Group<br>◯ Flow Control<br>C Link Aggregation<br>◯ Link Control<br>O Multicast<br>Network Connectivity<br>$\bigcirc$ NTP | $\odot$ Port<br>◯ SNMP<br>Switch Control<br>$\bigcirc$ Syslog<br>System QoS<br>$\bigcirc$ vlan<br>O VSAN |            |                                                                                    |  |         |       |              |
|          |                                                                                                    | Cancel                        |                                                                                                    |                                                                                                    |                                                                                                    |            |                                                                                    |  |         | Start |              |

Sélectionner la vue Type de stratégie

Définissez les valeurs de la stratégie. Organisation, Nom et Modèle de commutateur.

Dans cet exemple, les valeurs configurées sont les suivantes :

-Organisation par défaut

-Name MyPortPolicy

#### -Commutateur modèle UCS-FI-6454

#### Cliquez sur Suivant.

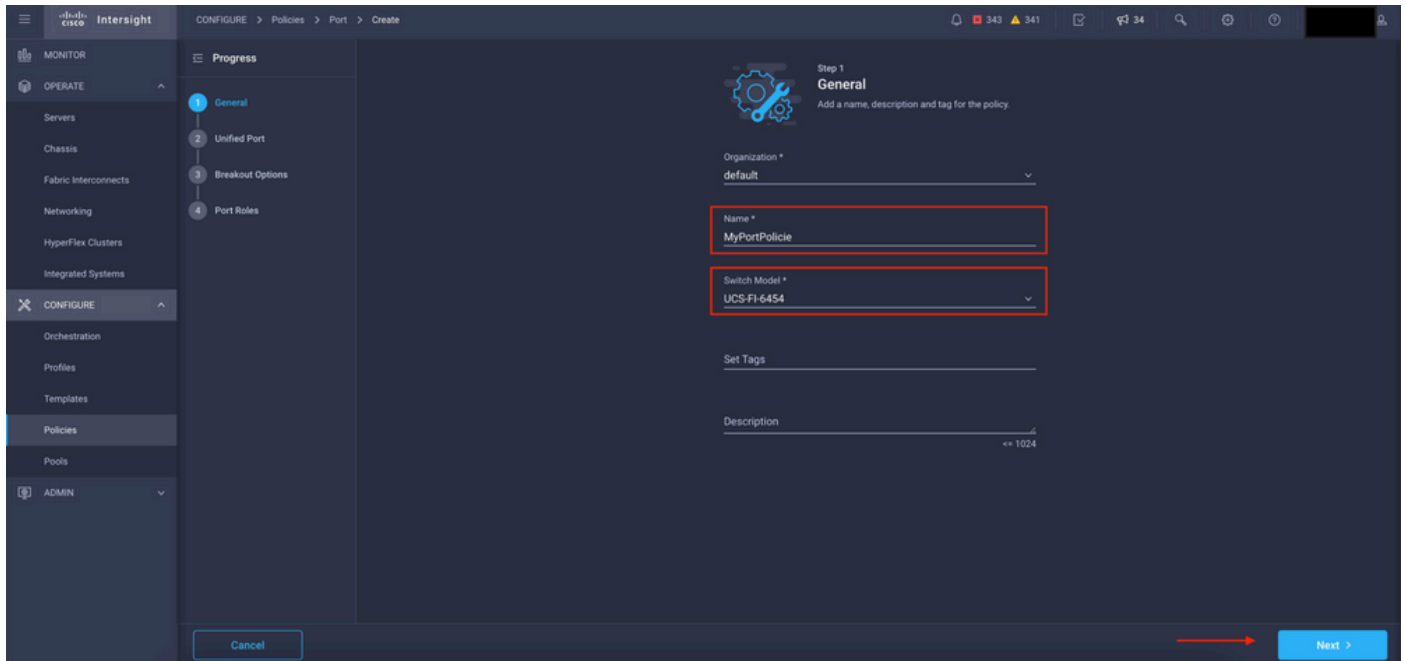

Vue Détails de stratégie

Maintenant, vous avez la possibilité de configurer les "Ports Unifiés" comme FC ou Ethernet. Les ports de gauche (bleu) peuvent être configurés en tant que ports FC et de droite (violet) en tant que ports Ethernet.

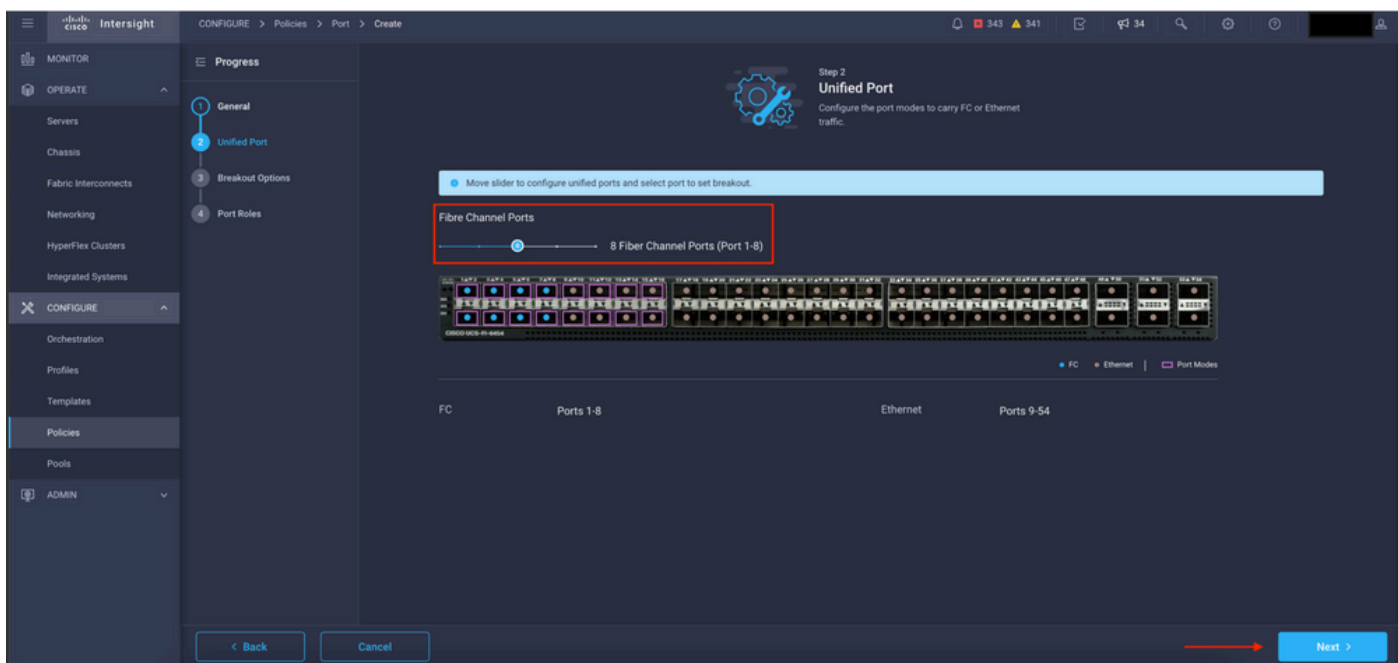

Vue Ports unifiés

Remarque : si vous modifiez les ports Unified sur un module fixe, par exemple sur le 6454 peut nécessiter un redémarrage lorsque le profil est déployé dans des étapes ultérieures.

Vous avez la possibilité de configurer les « câbles de dérivation ». Dans le FI 6454, les ports Breakout passent de 49 à 54.

| $\equiv$ | cisco Intersight                       | CONFIGURE > Policies > Port > Create |                                                      |                                                       | $0$ <b>0</b> 343 <b>A</b> 341 <b>B</b> $\phi$ 34 <b>Q</b> |                                         |                                                   | $\odot$ | $\circ$ |          |  |  |
|----------|----------------------------------------|--------------------------------------|------------------------------------------------------|-------------------------------------------------------|-----------------------------------------------------------|-----------------------------------------|---------------------------------------------------|---------|---------|----------|--|--|
|          | OL MONITOR                             | $\equiv$ Progress                    |                                                      |                                                       | Configure breakout ports on FC or Ethernet.               |                                         |                                                   |         |         |          |  |  |
|          | O OPERATE<br>$\sim$                    | റ<br>General                         |                                                      |                                                       |                                                           |                                         |                                                   |         |         |          |  |  |
|          | Servers                                |                                      | Ethernet Fibre Channel                               |                                                       |                                                           |                                         |                                                   |         |         |          |  |  |
|          | Chassis                                | <b>Unified Port</b><br>21            | Configure                                            |                                                       |                                                           |                                         |                                                   |         |         |          |  |  |
|          | Fabric Interconnects                   | <b>Breakout Options</b>              |                                                      |                                                       |                                                           |                                         |                                                   |         |         |          |  |  |
|          | Networking                             | 4 Port Roles                         | the SAFE EARS. EARS. TAKE EARSE STARTS SEARCH SEARCH | TEATH TEATH INSTITUTE HATEL HATEL INSTITUTE INSTITUTE | HAT'S HAT'S HAT'S HAT'S CATE ON THE RETAIL OF THE         | <b>MAYN</b><br>$\overline{\phantom{a}}$ | <b>HA VIII</b><br><b>BATH</b><br>≂<br>▫           |         |         |          |  |  |
|          | <b>HyperFlex Clusters</b>              |                                      | $\overline{11}$<br>$\overline{\cdots}$               | <b>MINIMENTAL PROPERTY</b>                            | FOR THE PERSON NAMED IN COLUMN                            | $\bullet$                               | $k$ and $k$<br><b>ABBER</b><br>e e s<br>$\bullet$ |         |         |          |  |  |
|          | Integrated Systems                     |                                      | 0500 UCS-R-6454                                      |                                                       |                                                           |                                         |                                                   |         |         |          |  |  |
|          | $X$ configure<br>$\boldsymbol{\wedge}$ |                                      |                                                      |                                                       |                                                           |                                         | . FC Ethernet   C Breakout Capable                |         |         |          |  |  |
|          | Orchestration                          |                                      |                                                      |                                                       |                                                           |                                         |                                                   |         |         | $\odot$  |  |  |
|          | Profiles                               |                                      | Port                                                 | Type                                                  | Speed                                                     |                                         | <b>Breakout Ports</b>                             |         |         |          |  |  |
|          | Templates                              |                                      | $\Box$<br>Port 49                                    | Ethernet                                              |                                                           | $\frac{1}{2}$                           |                                                   |         |         |          |  |  |
|          | Policies                               |                                      | $\Box$<br>Port 50                                    | Ethernet                                              |                                                           | <b>COLLECT</b>                          |                                                   |         |         |          |  |  |
|          | Pools                                  |                                      | Port 51                                              | Ethernet                                              |                                                           | $-1 - 1$                                |                                                   |         |         |          |  |  |
|          | <b>ID</b> ADMIN                        |                                      | $\Box$<br>Port 52                                    | Ethernet                                              |                                                           | <b>Service</b>                          |                                                   |         |         |          |  |  |
|          |                                        |                                      | Port 53                                              | Ethernet                                              |                                                           | $\sim$ 1.00                             |                                                   |         |         |          |  |  |
|          |                                        |                                      | $\Box$<br>Port 54                                    | Ethernet                                              |                                                           | $\sim$ 1.0 $\sim$                       |                                                   |         |         |          |  |  |
|          |                                        |                                      |                                                      |                                                       |                                                           |                                         |                                                   |         |         |          |  |  |
|          |                                        | < Back<br>Cancel                     |                                                      |                                                       |                                                           |                                         |                                                   |         |         | $Next$ > |  |  |

Vue Câbles de séparation

Dans le volet Rôles de port, la configuration du port est définie.

Pour commencer, sélectionnez le port à configurer et cliquez sur Configure.

| $\equiv$ | cisco Intersight                   | CONFIGURE > Policies > Port > Create |        |                                                       |                                                                                                    |                     | □ ■ 343 ▲ 341   | R         | <b>PC</b> 34                                                        | Q                                 | $\circ$ | $^{\circ}$ |      |
|----------|------------------------------------|--------------------------------------|--------|-------------------------------------------------------|----------------------------------------------------------------------------------------------------|---------------------|-----------------|-----------|---------------------------------------------------------------------|-----------------------------------|---------|------------|------|
|          | <b>III</b> MONITOR                 | $\equiv$ Progress                    |        | Port Roles Port Channels Pin Groups                   |                                                                                                    |                     |                 |           |                                                                     |                                   |         |            |      |
|          | <b>OPERATE</b><br>$\sim$           | റ<br>General                         |        | Selected Ports  Port 9   Clear Selection<br>Configure |                                                                                                    |                     |                 |           |                                                                     |                                   |         |            |      |
|          | Servers                            |                                      |        |                                                       |                                                                                                    |                     |                 |           |                                                                     |                                   |         |            |      |
|          | Chassis                            | <b>Unified Port</b>                  |        |                                                       | THE TAXE THAT THAT TAXE SAXIS TEXTS TEXTS TEXTS TEXTS TEXTS TEXTS FEATS FEATS FEATS FEATS FEATS FEATS FEATS FEATS FEATS FEATS FEATS CATES CATES CATES |                     |                 |           | <b>HAVN</b><br><b>STATIST</b>                                       | <b>BEATEN</b>                     |         |            |      |
|          | Fabric Interconnects               | <b>Breakout Options</b>              |        |                                                       | MERIDINING MARKANING MARKANING M<br><b>1000000000000</b>                                                                                              | .                   | $\cdot$ $\cdot$ | $\bullet$ | $\overline{\phantom{a}}$<br><b>SASSES</b><br>$\bullet$<br>$\bullet$ | $\bullet$ .<br>43333<br>$\bullet$ |         |            |      |
|          | Networking                         | <b>Port Roles</b><br>4.              |        | CISCO UCS-FI-6454                                     |                                                                                                    |                     |                 |           |                                                                     |                                   |         |            |      |
|          | <b>HyperFlex Clusters</b>          |                                      |        |                                                       |                                                                                                    |                     |                 |           |                                                                     | · Unconfigured                    |         |            |      |
|          | Integrated Systems                 |                                      |        |                                                       |                                                                                                    |                     |                 |           |                                                                     |                                   |         |            |      |
|          | X CONFIGURE<br>$\hat{\phantom{a}}$ |                                      |        |                                                       |                                                                                                    | Role                |                 |           |                                                                     | Mode                              |         | ۰          |      |
|          | Orchestration                      |                                      |        | Name                                                  | Type                                                                                                    |                     | Port Channel    |           |                                                                     |                                   |         |            |      |
|          | Profiles                           |                                      |        | $\Box$ port 1                                         | FC                                                                                                    | Unconfigured        | $\sim$          |           |                                                                     |                                   |         |            |      |
|          | <b>Templates</b>                   |                                      |        | $\Box$ port 2                                         | FC                                                                                                    | <b>Unconfigured</b> |                 |           |                                                                     |                                   |         |            |      |
|          | <b>Policies</b>                    |                                      |        | $\Box$ port 3                                         | FC                                                                                                    | <b>Unconfigured</b> |                 |           |                                                                     |                                   |         |            |      |
|          | Pools                              |                                      |        | $\Box$ port 4                                         | FC                                                                                                    | Unconfigured        |                 |           |                                                                     |                                   |         |            |      |
|          | <b>ID</b> ADMIN                    |                                      |        | $\Box$ port 5                                         | FC                                                                                                    | <b>Unconfigured</b> |                 |           |                                                                     |                                   |         |            |      |
|          |                                    |                                      |        | $\Box$ port 6                                         | FC                                                                                                    | Unconfigured        |                 |           |                                                                     |                                   |         |            |      |
|          |                                    |                                      |        | $\Box$ port 7                                         | FC                                                                                                    | Unconfigured        |                 |           |                                                                     |                                   |         |            |      |
|          |                                    |                                      |        | $\Box$ port 8                                         | FC                                                                                                    | <b>Unconfigured</b> |                 |           |                                                                     |                                   |         |            |      |
|          |                                    |                                      |        | port 9                                                | Ethernet                                                                                                    | <b>Unconfigured</b> |                 |           |                                                                     |                                   |         |            |      |
|          |                                    | $\leq$ Back                          | Cancel |                                                       |                                                                                                    |                     |                 |           |                                                                     |                                   |         |            | Save |

Vue Rôles de port

Dans Configurer, définissez le type, la vitesse et les stratégies réseau pour le port.

Cliquez sur Save pour enregistrer les modifications.

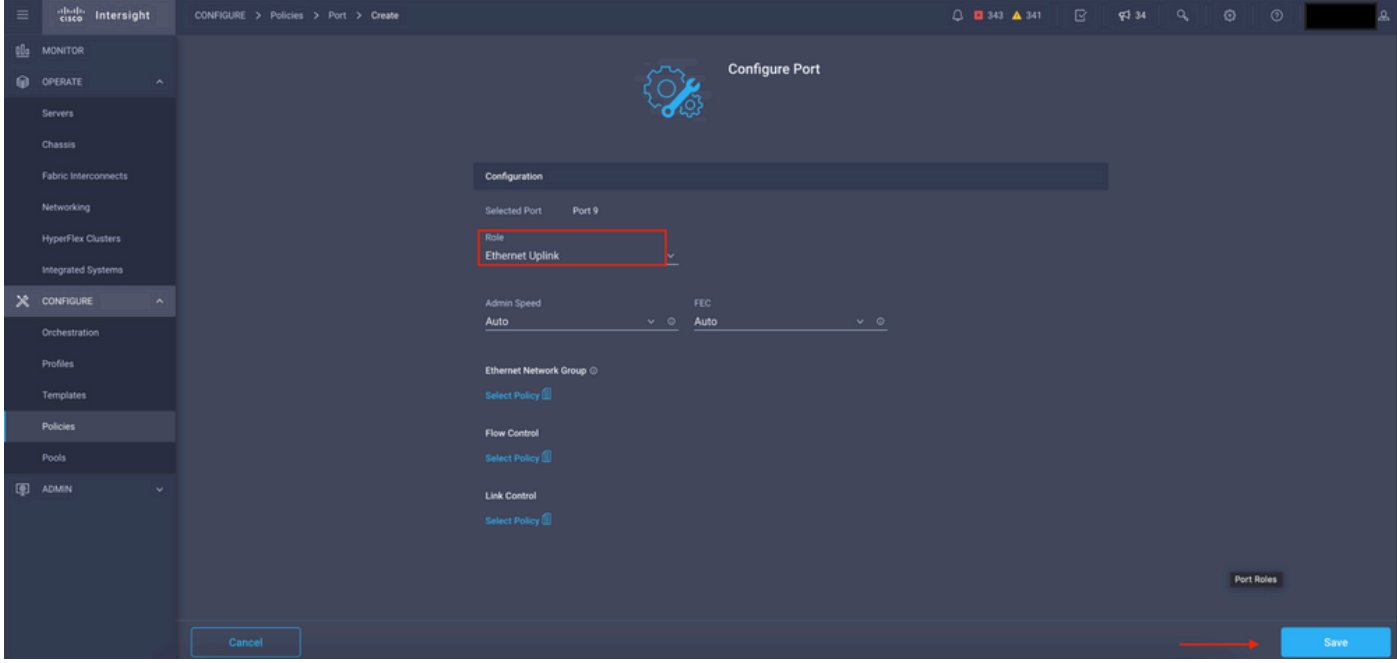

Détails de configuration des ports

#### Validez la configuration :

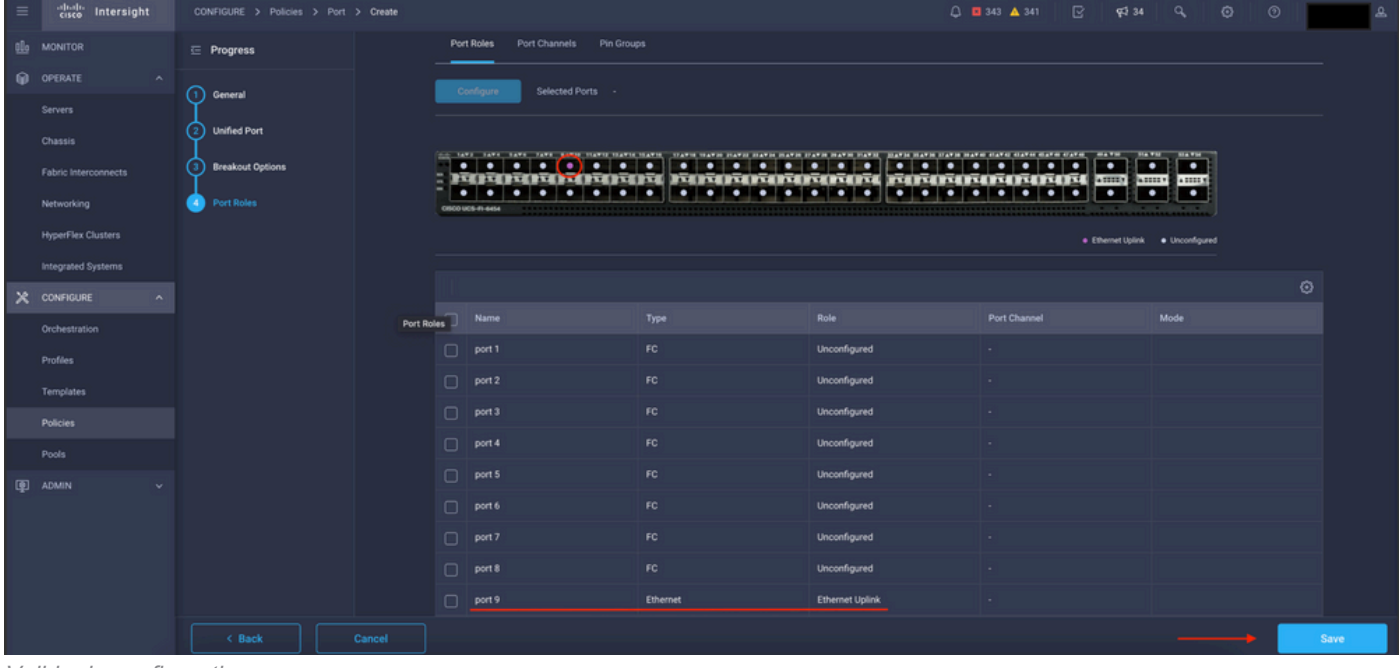

Valider la configuration

Click Save.

Remarque : vous pouvez également appliquer la configuration à plusieurs ports en même temps.

Sélectionnez le port à configurer et cliquez sur Configure.

| $\equiv$   | diale Intersight                        | CONFIGURE > Policies > Port > Create |                                                   |                                                                                                    |                        | □ ■ 343 ▲ 341<br>$\mathbb{R}$ | $Q = 34$ $Q_0$<br>$\circ$<br>$\circ$                 |      |
|------------|-----------------------------------------|--------------------------------------|---------------------------------------------------|----------------------------------------------------------------------------------------------------|------------------------|-------------------------------|------------------------------------------------------|------|
| <b>OLD</b> | <b>MONITOR</b>                          | $\equiv$ Progress                    | Configure                                         | Selected Ports Port 10, Port 11   Clear Selection                                                                       |                        |                               |                                                      |      |
|            | OPERATE<br>$\sim$                       |                                      |                                                   |                                                                                                    |                        |                               |                                                      |      |
|            | Servers                                 | (1)<br>General                       | POPOLITOITOITOI POTOLITOITOITOITO FOITOITOTTI (MI | $\bullet\quadbullet\quadbullet\quadbullet\quadbullet\quadbullet\quadbullet\quadbullet\quadbullet\quadbullet\quadbullet$ |                        | $\overline{\phantom{a}}$      | <b>HA 747</b><br><b>BAYA </b><br>$\bullet$ $\bullet$ |      |
|            | Chassis                                 | <b>Unified Port</b>                  | CISCO UCS-FI-6454                                 | $\bullet$<br>.                                                                                                    |                        | $\bullet$<br>ю.<br>$\bullet$  | ٠<br>$\bullet$                                       |      |
|            | Fabric Interconnects                    | <b>Breakout Options</b>              |                                                   |                                                                                                    |                        |                               | · Ethernet Uplink · Unconfigured                     |      |
|            | Networking                              | <b>Port Roles</b><br>41              |                                                   |                                                                                                    |                        |                               |                                                      |      |
|            | <b>HyperFlex Clusters</b>               |                                      |                                                   |                                                                                                    |                        |                               |                                                      | ⊙    |
|            | Integrated Systems                      |                                      | $\Box$<br>Name                                    | Type                                                                                                    | Role                   | Port Channel                  | Mode                                                 |      |
|            | X CONFIGURE<br>$\overline{\phantom{a}}$ |                                      | $\Box$<br>port 1                                  | FC                                                                                                    | Unconfigured           | $\sim$                        |                                                      |      |
|            | Orchestration                           |                                      | $\Box$<br>port 2                                  | FC.                                                                                                    | Unconfigured           |                               |                                                      |      |
|            | Profiles                                |                                      | $\Box$<br>port 3                                  | FC.                                                                                                    | Unconfigured           |                               |                                                      |      |
|            | Templates                               |                                      | $\Box$<br>port 4                                  | FC                                                                                                    | Unconfigured           |                               |                                                      |      |
|            | Policies                                |                                      | $\Box$<br>port 5                                  | FC                                                                                                    | Unconfigured           |                               |                                                      |      |
|            | Pools                                   |                                      | $\Box$<br>port 6                                  | FC                                                                                                    | Unconfigured           |                               |                                                      |      |
|            | 图 ADMIN                                 |                                      | $\Box$<br>port 7                                  | FC.                                                                                                    | Unconfigured           |                               |                                                      |      |
|            |                                         |                                      | $\Box$<br>port 8                                  | FC.                                                                                                    | Unconfigured           |                               |                                                      |      |
|            |                                         |                                      | $\Box$<br>port 9                                  | <b>Ethernet</b>                                                                                                    | <b>Ethernet Uplink</b> |                               |                                                      |      |
|            |                                         |                                      | port 10                                           | <b>Ethernet</b>                                                                                                    | Unconfigured           |                               |                                                      |      |
|            |                                         |                                      | port 11                                           | <b>Ethernet</b>                                                                                                    | Unconfigured           |                               |                                                      |      |
|            |                                         | $\leq$ Back<br>Cancel                |                                                   |                                                                                                    |                        |                               |                                                      | Save |

Configuration des ports

### Dans Configure, définissez le type, la vitesse et les stratégies réseau pour les ports.

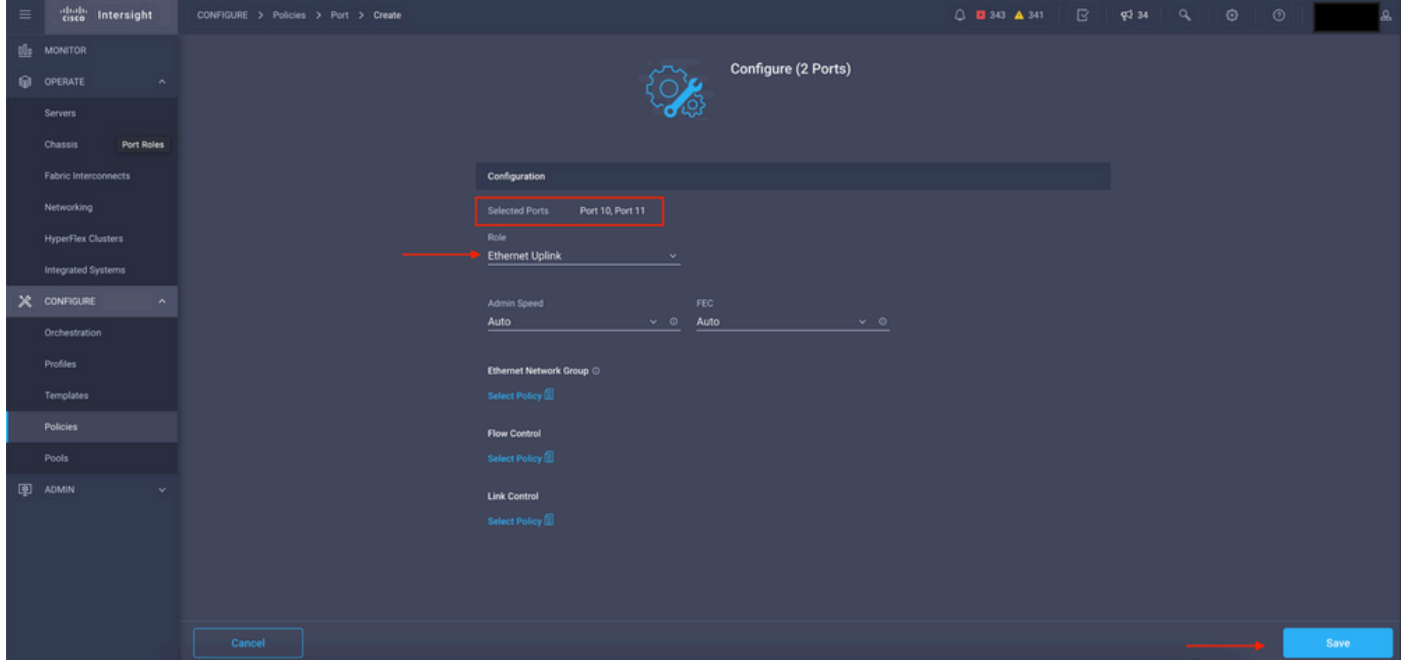

Détails du port

Validez ensuite la configuration.

Cliquez sur Save et enregistrez votre configuration.

| $\equiv$ | cited intersight            | CONFIGURE > Policies > Port > Create |                |                   |                                                                                                    |                                        |                                                                                                    | $\mathbb{R}$<br>$0$ <b>0</b> 343 $A$ 341<br><b>FJ</b> 34                                                                    | $\odot$<br>$\odot$<br>a    |      |  |  |
|----------|-----------------------------|--------------------------------------|----------------|-------------------|----------------------------------------------------------------------------------------------------|----------------------------------------|----------------------------------------------------------------------------------------------------|----------------------------------------------------------------------------------------------------|----------------------------|------|--|--|
|          | <b>B</b> MONITOR            | $\equiv$ Progress                    |                |                   |                                                                                                    |                                        |                                                                                                    |                                                                                                    |                            |      |  |  |
|          | O OPERATE<br>$\sim$         | ന<br>General                         |                |                   | $\bullet \bullet \bullet \bullet \bullet \bullet \bullet \bullet \bullet \bullet \bullet$                             | .                                      | THE TAXA CANAL CANAL CANAL SUCCESSANCE COANCE COANCE COANCE COANTE COANCE COANCE COANCE COANCE COANCE COANCE COANCE COANCE COANCE COANCE | .                                                                                                    | <b>STARTING</b>            |      |  |  |
|          | <b>Servers</b>              |                                      |                |                   | $\bullet\quad\bullet\quad\bullet\quad\bullet\quad\bullet\quad\bullet\quad\bullet\quad\bullet\quad\bullet\quad\bullet$ | <b>To the line of the final report</b> | .                                                                                                    | $\overline{\phantom{a}}$<br>ROSOSOSOSIS ISOS ROSOSOSOSOSOS ROSOSOSOSOSOS AUTOS<br>÷.<br>$\bullet$<br>$\bullet$<br>$\bullet$ | $\bullet$ $\bullet$<br>. . |      |  |  |
|          | Chassis                     | <b>Unified Port</b>                  | Port Roles     | CISCO UCS-FI-6454 |                                                                                                    |                                        |                                                                                                    |                                                                                                    |                            |      |  |  |
|          | <b>Fabric Interconnects</b> | <b>Breakout Options</b>              |                |                   | · Ethernet Uplink · · Unconfigured                                                                                    |                                        |                                                                                                    |                                                                                                    |                            |      |  |  |
|          | Networking                  | <b>D</b> Port Roles                  |                |                   |                                                                                                    |                                        |                                                                                                    |                                                                                                    | ⊙                          |      |  |  |
|          | <b>HyperFlex Clusters</b>   |                                      |                | Name              |                                                                                                    | Type                                   | Role                                                                                                    | Port Channel                                                                                                    | Mode                       |      |  |  |
|          | Integrated Systems          |                                      |                | $\Box$ port 1     |                                                                                                    | FC.                                    | Unconfigured                                                                                                    |                                                                                                    |                            |      |  |  |
|          | $X$ CONFIGURE<br>$\sim$     |                                      |                | $\Box$ port 2     |                                                                                                    | FC                                     | Unconfigured                                                                                                    |                                                                                                    |                            |      |  |  |
|          | Orchestration               |                                      |                | $\Box$ port 3     |                                                                                                    | FC                                     | Unconfigured                                                                                                    |                                                                                                    |                            |      |  |  |
|          | Profiles                    |                                      |                | $\Box$ port 4     |                                                                                                    | FC                                     | Unconfigured                                                                                                    |                                                                                                    |                            |      |  |  |
|          | Templates                   |                                      |                | $\Box$ port 5     |                                                                                                    | FC                                     | Unconfigured                                                                                                    |                                                                                                    |                            |      |  |  |
|          | Policies                    |                                      |                | $\Box$ port 6     |                                                                                                    | FC.                                    | Unconfigured                                                                                                    |                                                                                                    |                            |      |  |  |
|          | Pools                       |                                      |                | $\Box$ port 7     |                                                                                                    | FC                                     | Unconfigured                                                                                                    | . .                                                                                                    |                            |      |  |  |
|          | <b>ED</b> ADMIN<br>v        |                                      |                | $\Box$ port 8     |                                                                                                    | FC                                     | Unconfigured                                                                                                    |                                                                                                    |                            |      |  |  |
|          |                             |                                      |                | $\Box$ port 9     |                                                                                                    | Ethernet                               | <b>Ethernet Uplink</b>                                                                                                    |                                                                                                    |                            |      |  |  |
|          |                             |                                      | $\Box$ port 10 |                   | <b>Ethernet</b>                                                                                                    | <b>Ethernet Uplink</b>                 |                                                                                                    |                                                                                                    |                            |      |  |  |
|          |                             |                                      |                | $\Box$ port 11    |                                                                                                    | Ethernet                               | <b>Ethernet Uplink</b>                                                                                                    |                                                                                                    |                            |      |  |  |
|          |                             | < Back                               | Cancel         |                   |                                                                                                    |                                        |                                                                                                    |                                                                                                    |                            | Save |  |  |

Valider la configuration

Validez la configuration comme indiqué dans ces exemples.

Votre stratégie s'affiche désormais dans le panneau Stratégies :

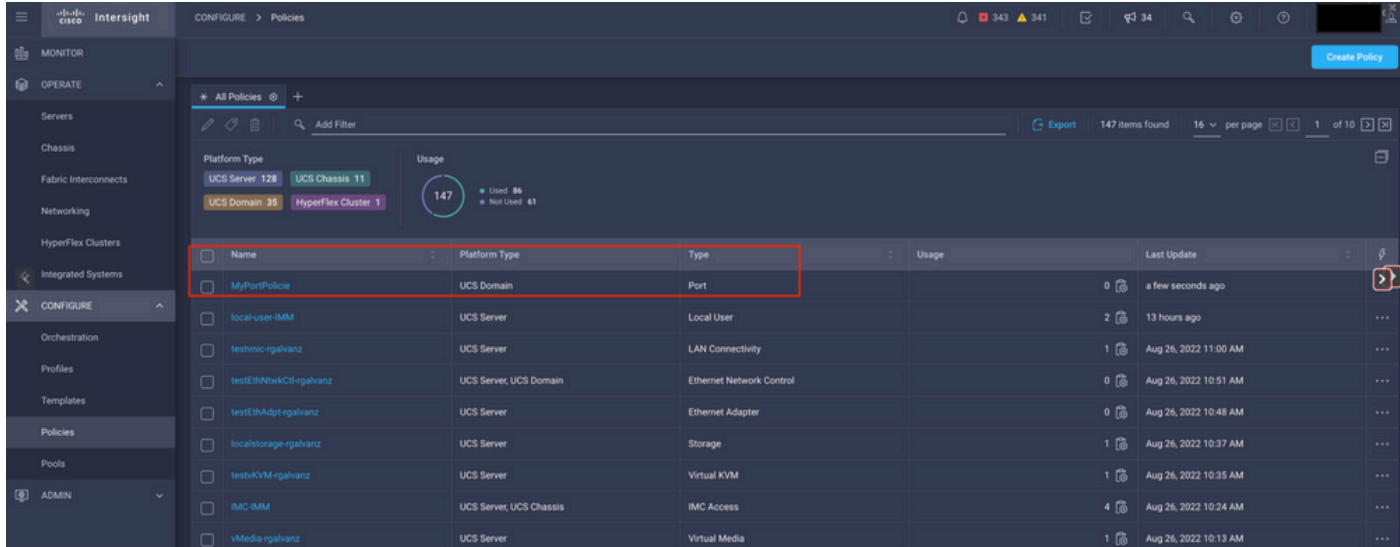

Panneau Stratégies

Étape 2. Maintenant que vous avez créé la stratégie, vous devez l'appliquer à un profil de domaine.

Accédez à Profiles —> UCS Domains Profiles —> "Domain Profile Name".

Dans cet exemple, le profil de domaine IMM est utilisé.

| $\equiv$ | cisco Intersight               |  | CONFIGURE > Profiles                            |                                                                                                    |                            |                                                   | $0$ <b>0</b> 343 $\triangle$ 341 | $\mathbb{R}$<br>$Q = 34$<br>q | $\circ$ | $\circ$                          |                  |
|----------|--------------------------------|--|-------------------------------------------------|----------------------------------------------------------------------------------------------------|----------------------------|---------------------------------------------------|----------------------------------|-------------------------------|---------|----------------------------------|------------------|
|          | OL MONITOR                     |  | HyperFlex Cluster Profiles UCS Chassis Profiles | <b>UCS Domain Profiles</b>                                                                                                    | <b>UCS Server Profiles</b> |                                                   |                                  |                               |         | <b>Create UCS Domain Profile</b> |                  |
|          | O OPERATE<br>$\sim$            |  |                                                 |                                                                                                    |                            |                                                   |                                  |                               |         |                                  |                  |
|          | Servers                        |  | * All UCS Domain Profiles @ +                   |                                                                                                    |                            |                                                   |                                  |                               |         |                                  |                  |
|          | Chassis                        |  | $\cdots$ $\mathcal{O}$ $\Box$ Q, Add Filter     | $\begin{array}{ c c c c c c }\hline \textbf{E} & \textbf{4} & \textbf{5} & \textbf{6} & \textbf{7} & \textbf{8} & \textbf{8} & \textbf{10} & \textbf{10} & \textbf{10} & \textbf{10} & \textbf{10} & \textbf{10} & \textbf{10} & \textbf{10} & \textbf{10} & \textbf{10} & \textbf{10} & \textbf{10} & \textbf{10} & \textbf{10} & \textbf{10} & \textbf{10} & \textbf{10} & \textbf{10} & \textbf{10$ |                            |                                                   |                                  |                               |         |                                  |                  |
|          |                                |  | Name                                            |                                                                                                    | <b>Status</b>              | <b>UCS Domain</b><br><b>Fabric Interconnect A</b> | <b>Fabric Interconnect B</b>     | <b>Last Update</b>            |         |                                  | $\mathcal{G}$    |
|          | Fabric Interconnects           |  | MM-Domain                                       |                                                                                                    | A Not Deployed Changes     | UCS-TS-MXC-P25-6454-IMM                           | UCS-TS-MXC-P25-6454-IMM.         | 30 minutes ago                |         |                                  |                  |
|          | Networking                     |  | $\Box$ MM-Was-M6                                |                                                                                                    | <b>Failed</b>              | UCS-TS-MXC-P25-Was-M6-6. UCS-TS-MXC-P25-Was-M6-6. |                                  | Aug 25, 2022 2:23 PM          |         |                                  | 1.11             |
| e        | <b>HyperFlex Clusters</b>      |  | test-anmonten                                   |                                                                                                    | Not Assigned               |                                                   |                                  | Apr 12, 2022 6:40 PM          |         |                                  | $\cdot \sqrt{2}$ |
|          | Integrated Systems             |  | $\Box$ caperalt                                 |                                                                                                    | Not Assigned               |                                                   |                                  | Feb 24, 2022 5:04 PM          |         |                                  | 1.11             |
|          | $X$ CONFIGURE<br>$\sim$        |  | $\cdots$ 0 0 0                                  |                                                                                                    |                            |                                                   |                                  |                               |         | $R$ $I$ $I$ of $I$ $R$ $R$       |                  |
|          | Orchestration                  |  |                                                 |                                                                                                    |                            |                                                   |                                  |                               |         |                                  |                  |
|          | Profiles                       |  |                                                 |                                                                                                    |                            |                                                   |                                  |                               |         |                                  |                  |
|          | Templates                      |  |                                                 |                                                                                                    |                            |                                                   |                                  |                               |         |                                  |                  |
|          | <b>Policies</b>                |  |                                                 |                                                                                                    |                            |                                                   |                                  |                               |         |                                  |                  |
|          | Pools                          |  |                                                 |                                                                                                    |                            |                                                   |                                  |                               |         |                                  |                  |
|          | <b>E ADMIN</b><br>$\mathbf{v}$ |  |                                                 |                                                                                                    |                            |                                                   |                                  |                               |         |                                  |                  |

Volet Profil de domaine

Accédez à Ports Configuration pour voir l'option Select Policy.

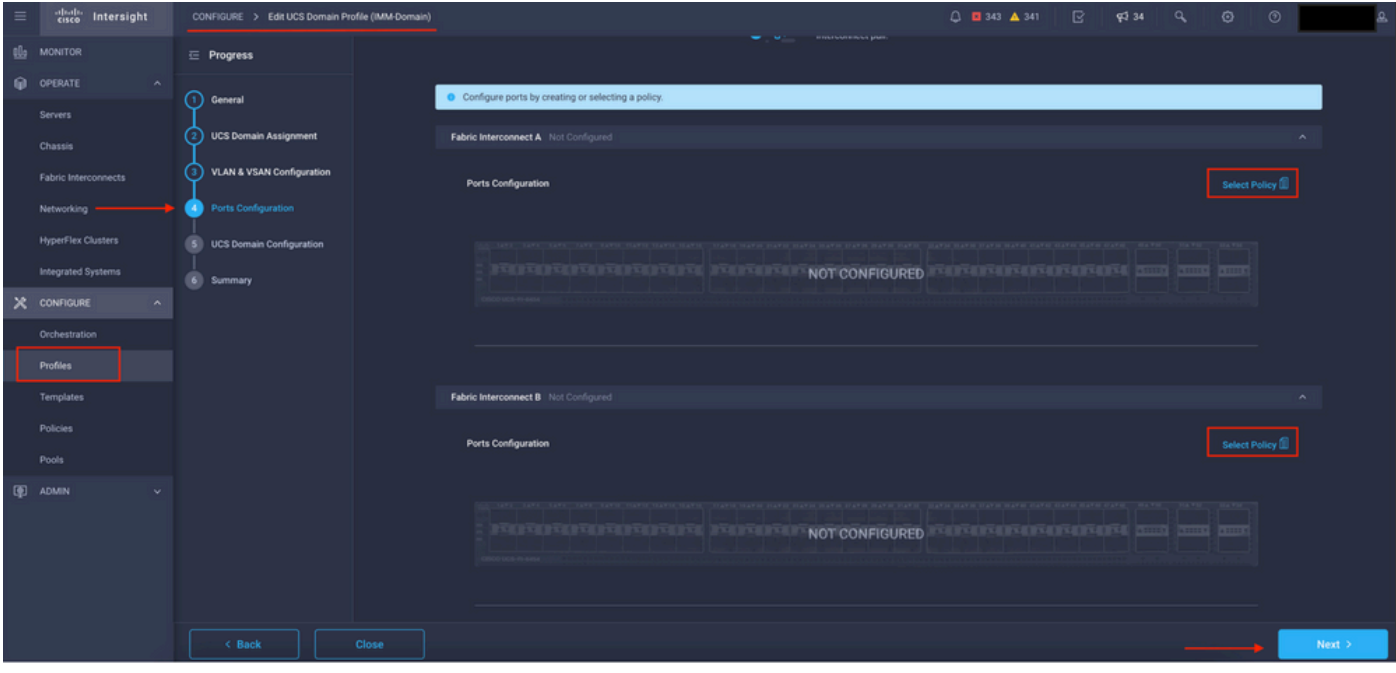

Cliquez dans Sélectionner une stratégie et sélectionnez votre stratégie :

Sélectionner le volet de stratégie

Dans cet exemple, la stratégie créée avant "MyPortPolicies" est sélectionnée.

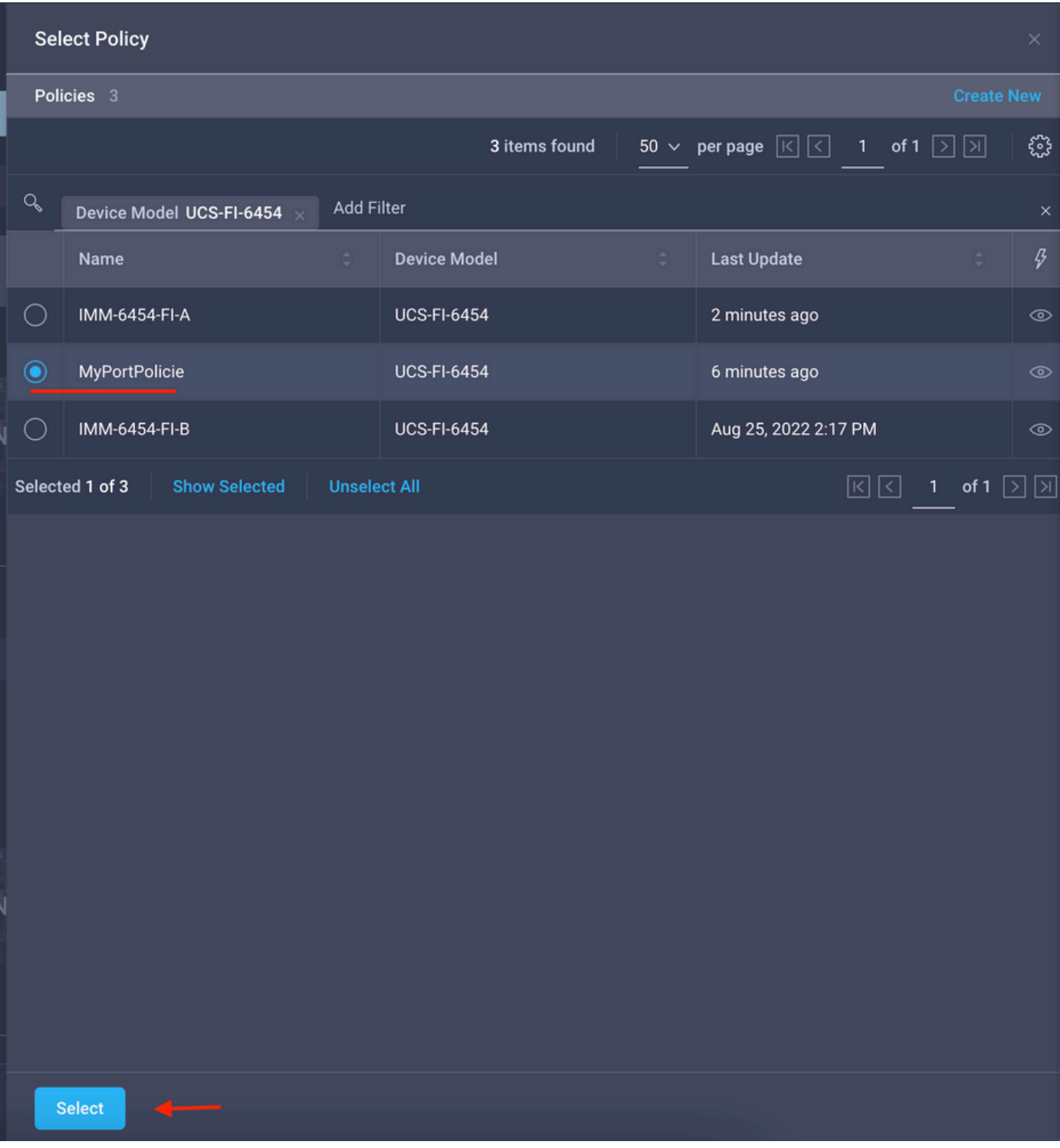

Stratégie sélectionnée

Validez la configuration :

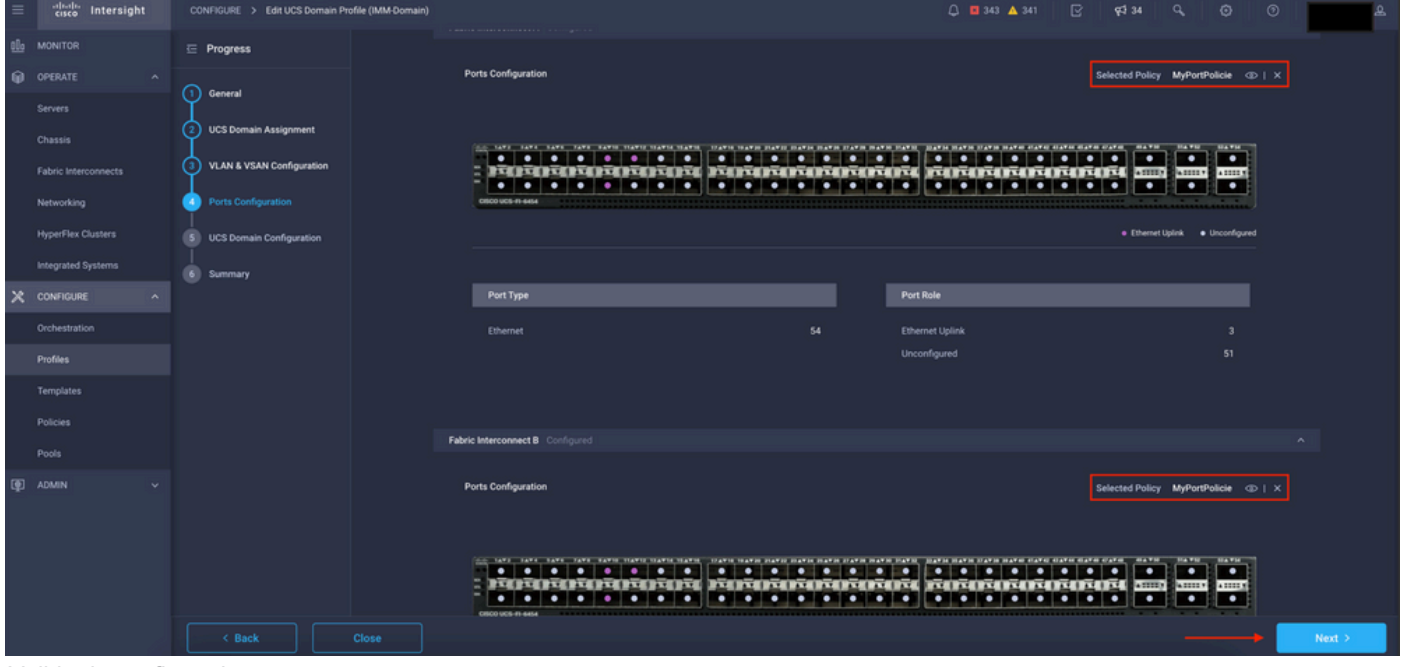

Valider la configuration

### Étape 3. Déployez le profil de domaine. Dans le volet Résumé, cliquez sur Déployer.

| $\equiv$ | cisco Intersight                   | CONFIGURE > Edit UCS Domain Profile (IMM-Domain) |                                                                                          |                                              | $Q = 243$ $\triangle$ 341<br>$\mathbb{R}$      | $834$ a<br>$\circ$     | $\circ$ |        |  |  |  |
|----------|------------------------------------|--------------------------------------------------|------------------------------------------------------------------------------------------|----------------------------------------------|------------------------------------------------|------------------------|---------|--------|--|--|--|
|          | <b>B</b> MONITOR                   | $\equiv$ Progress                                |                                                                                          | Step 6                                       |                                                |                        |         |        |  |  |  |
|          | OPERATE<br>$\sim$                  | (1) General                                      |                                                                                          | Summary                                      | Review the UCS domain profile details, resolve |                        |         |        |  |  |  |
|          | Servers<br>Chassis                 | <b>UCS Domain Assignment</b>                     |                                                                                          | configuration errors and deploy the profile. |                                                |                        |         |        |  |  |  |
|          | Fabric Interconnects               | VLAN & VSAN Configuration<br>່າ                  | General                                                                                  |                                              |                                                |                        |         |        |  |  |  |
|          | Networking                         | $\left(4\right)$<br>Ports Configuration          | Name                                                                                     | IMM-Domain                                   | <b>Status</b>                                  | A Not Deployed Changes |         |        |  |  |  |
|          | <b>HyperFlex Clusters</b>          | <b>UCS Domain Configuration</b><br>'s۱           | Organization                                                                             | default                                      |                                                |                        |         |        |  |  |  |
|          | Integrated Systems                 | Summary<br>61                                    | <b>Fabric Interconnect</b>                                                               | Model                                        | Serial                                         | <b>Requires Reboot</b> |         |        |  |  |  |
|          | X CONFIGURE<br>$\hat{\phantom{a}}$ |                                                  | UCS-TS-MXC-P25-6454-IMM FI-A                                                             | <b>UCS-FI-6454</b>                           | FD02440009X                                    | No.                    |         |        |  |  |  |
|          | Orchestration                      |                                                  | UCS-TS-MXC-P25-6454-IMM FI-B                                                             | <b>UCS-F1-6454</b>                           | FD024270LDM                                    | No.                    |         |        |  |  |  |
|          | Profiles<br>Templates              |                                                  | Ports Configuration VLAN & VSAN Configuration UCS Domain Configuration Errors / Warnings |                                              |                                                |                        |         |        |  |  |  |
|          | Policies                           |                                                  |                                                                                          |                                              |                                                |                        |         |        |  |  |  |
|          | Pools                              |                                                  | <b>Fabric Interconnect A</b>                                                             |                                              |                                                |                        |         |        |  |  |  |
|          | 图 ADMIN                            |                                                  | <b>Fabric Interconnect B</b>                                                             |                                              |                                                |                        |         |        |  |  |  |
|          |                                    |                                                  |                                                                                          |                                              |                                                |                        |         |        |  |  |  |
|          |                                    |                                                  |                                                                                          |                                              |                                                |                        |         |        |  |  |  |
|          |                                    |                                                  |                                                                                          |                                              |                                                |                        |         |        |  |  |  |
|          |                                    | $\leq$ Back<br>Close                             |                                                                                          |                                              |                                                |                        |         | Deploy |  |  |  |

Déployer les modifications

La configuration est déployée et les ports sont configurés selon vos sélections.

### À propos de cette traduction

Cisco a traduit ce document en traduction automatisée vérifiée par une personne dans le cadre d'un service mondial permettant à nos utilisateurs d'obtenir le contenu d'assistance dans leur propre langue.

Il convient cependant de noter que même la meilleure traduction automatisée ne sera pas aussi précise que celle fournie par un traducteur professionnel.